# **CREATING EXTRA CREDIT QUESTIONS ON A TEST IN BLACKBOARD**

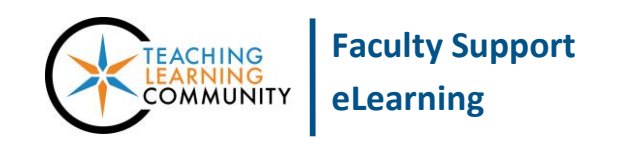

**Blackboard Learn**

**When you create a test in Blackoard, you can edit a question to make it worth extra credit using these instructions. These steps are best performed before making a test available to students, but can be performed after student's have taken a test.**

#### **STEP 1 – EDIT THE TEST**

- 1. In the course, scroll down to the **CONTROL PANEL** and click on **COURSE TOOLS**. From the Course Tools menu, select **TEST, SURVEYS, AND POOLS**.
- 2. On the Test, Surveys, and Pools main menu, click **TESTS**.
- 3. On the Tests page, roll your mouse over the test you need to edit. A gray arrow button will appear next to the name of the test. **CLICK** the gray arrow button and select **EDIT** from the context menu that appears.

#### **STEP 2 – EDIT THE TEST'S QUESTION SETTINGS**

1. On the test canvas, click the **QUESTION SETTINGS** button.

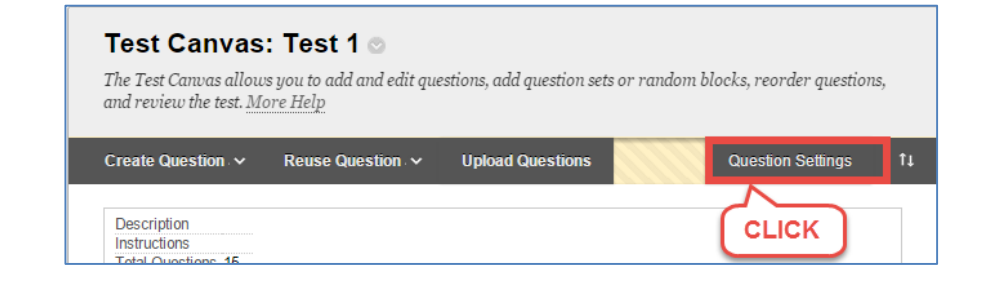

2. On the Question Settings page, scroll down to the **SCORING** section. **CHECK** the checkbox next to the option labeled **PROVIDE OPTION TO ASSIGN QUESTIONS AS EXTRA CREDIT**.

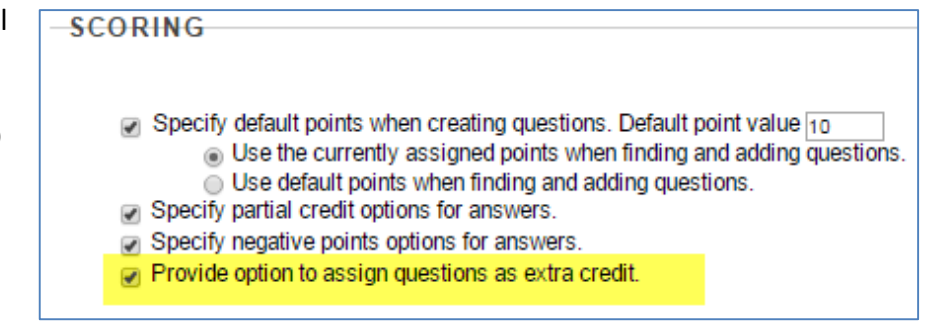

3. Click the **SUBMIT** button to save this setting. You will be taken back to the Test Canvas.

## **STEP 3 – SELECT AND EDIT A QUESTION'S SCORING**

1. Before you make your changes, review the following information on the Test Canvas: Total Questions, Total Points, and the original Points value of the question you will change to extra credit. This information is useful to determine whether the changes you make to the test have taken effect.

Test Canvas: Test 1 o

The Test Canvas allows you to add and edit questions, add question sets or random blocks, reorder questions, and review the test. More Help **Question Settings** ŤI. Create Question Reuse Question ~ **Upload Questions** Description Instructions **Total Questions 15 Total Points** 150 Select: All None Select by Type: Question Type - $\overline{\phantom{a}}$ Points Update Hide Question Details Delete Points: 10 1. Multiple Choice: With which river does the narrator of... Question With which river does the narrator of "Ligeia" associate his first wife?

- 2. To make a question worth extra credit points, click a question's **POINT VALUE BOX**.
- 3. A small **UPDATE POINTS** form will appear on the screen next to the question. **CHECK** the **EXTRA CREDIT** checkbox and click **SUBMIT**.
- 4. A confirmation message will briefly appear on the screen, stating that the question's point value and extra credit have been updated.

You will notice that the question is now labeled as Extra Credit and the test's Total Points has been adjusted accordingly.

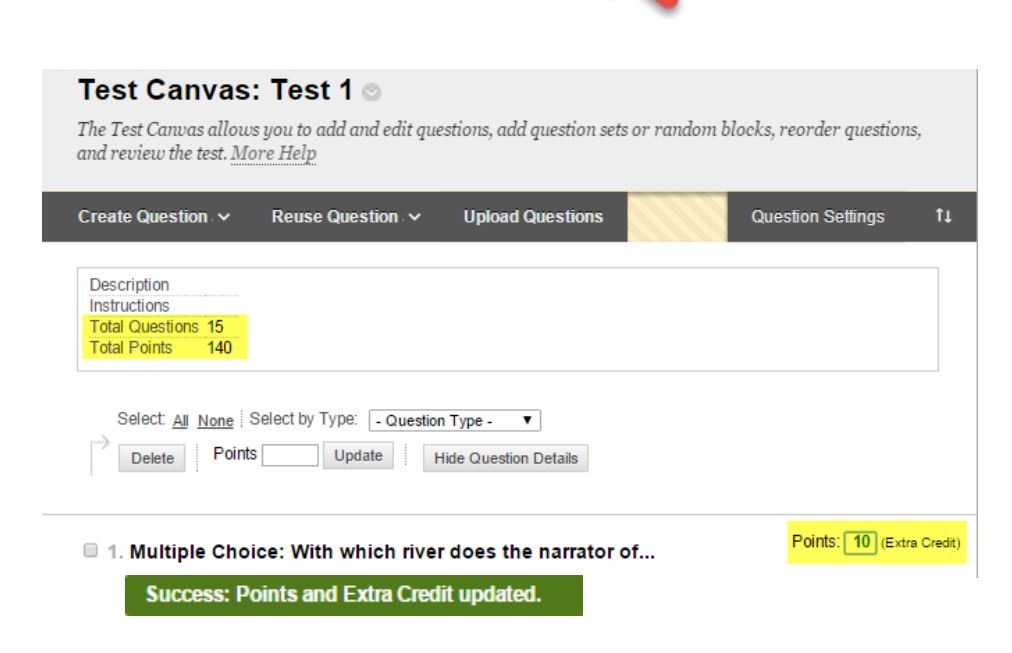

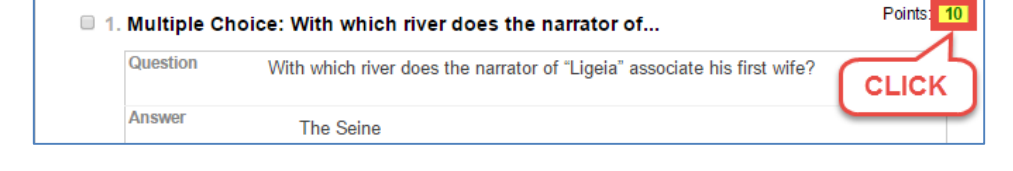

Extra Credit Cancel

Update Points: 10

**Submit** 

## **CHANGING A QUESTION'S SCORING TO EXTRA CREDIT AFTER A TEST IS ATTEMPTED BY STUDENTS**

If you edit a question's scoring after students have completed a test, the question scoring form will display a *Submit and Regrade button*. Upon clicking this button, you will see an alert box that notifies you that this action will trigger an automatic re-grading of student test attempts accordingly. Click **OK** to proceed with the re-grading process or *Cancel* to discard your changes.

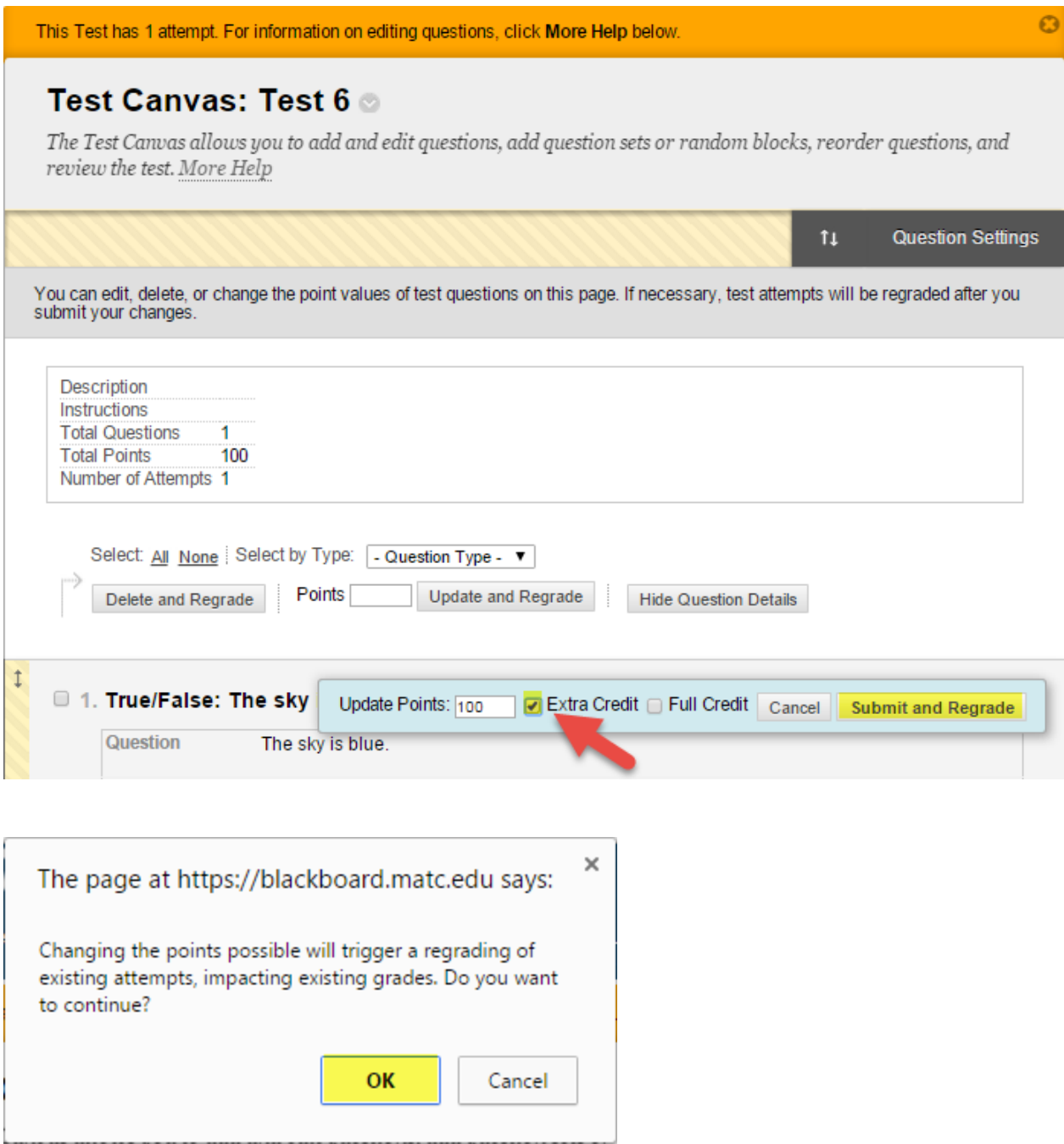